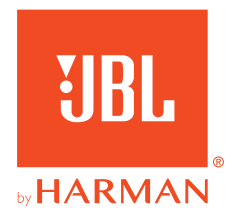

# **JBL QUANTUM300**

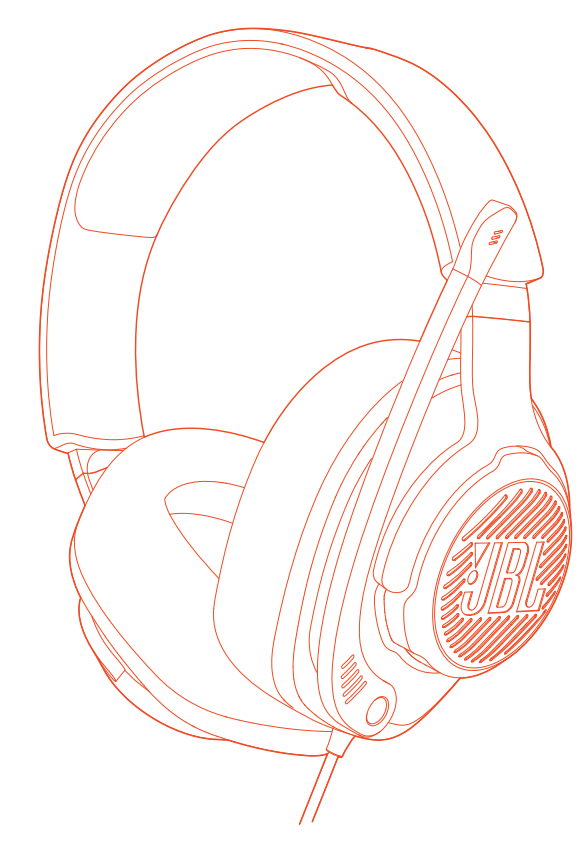

РУКОВОДСТВО ПОЛЬЗОВАТЕЛЯ

# СОДЕРЖАНИЕ

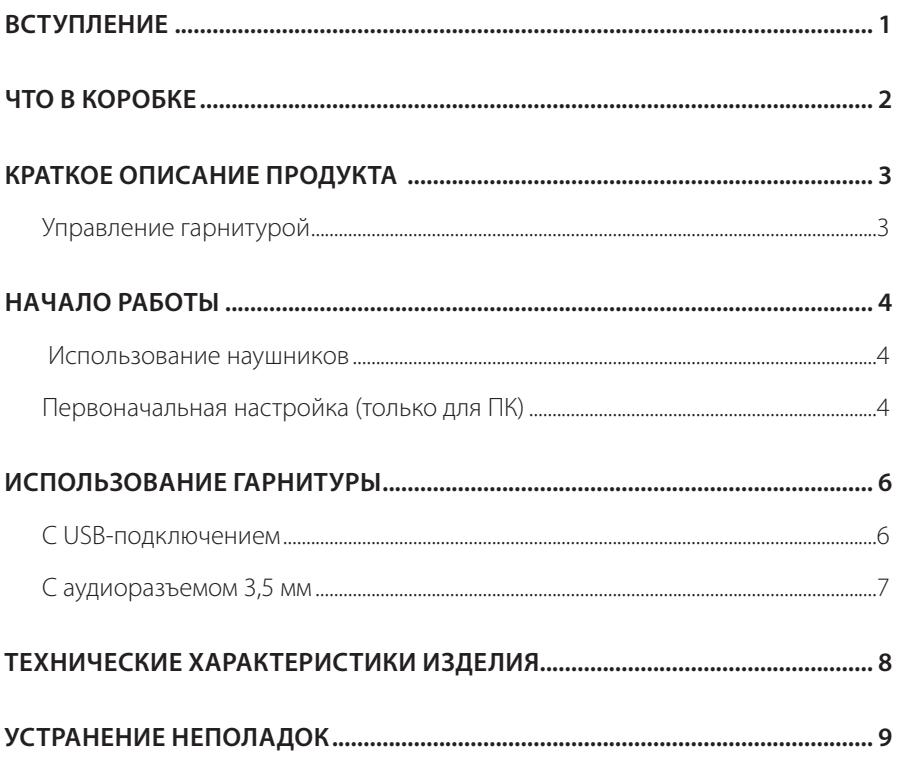

# <span id="page-2-0"></span>**Вступление**

Поздравляем с покупкой! Это руководство содержит информацию об игровой гарнитуре JBL QUANTUM300. Мы рекомендуем вам потратить несколько минут на прочтение этого руководства, которое описывает продукт и содержит пошаговые инструкции, которые помогут вам настроить гарнитуру и приступить к работе. Прочтите и изучите все инструкции по технике безопасности перед использованием продукта.

Если у вас возникли вопросы по данному продукту или его эксплуатации, обратитесь к своему розничному продавцу или в службу поддержки клиентов или посетите нас по адресу www.JBLQuantum.com.

# <span id="page-3-0"></span>**Что в коробке**

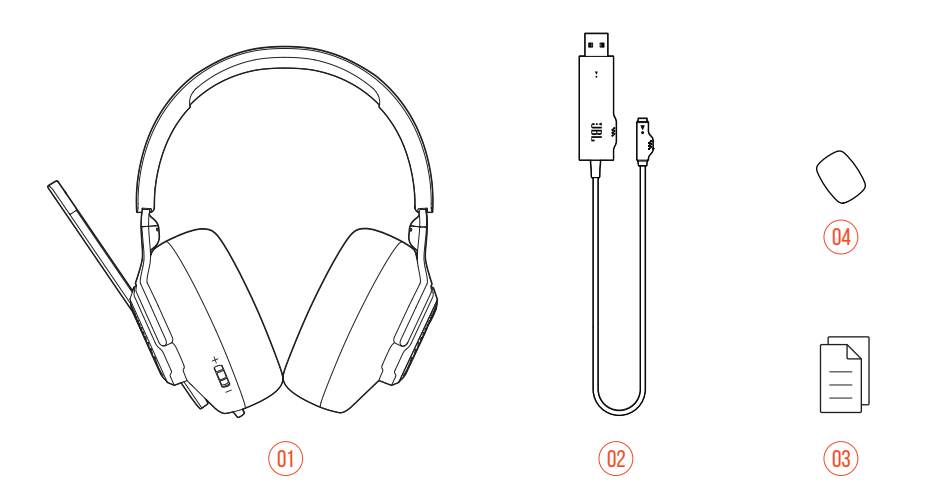

- Гарнитура JBL QUANTUM300
- USB аудио адаптер
- Краткое руководство пользователя, гарантийный талон и паспорт безопасности
- Поролоновая ветрозащита микрофона

# <span id="page-4-0"></span>**КРАТКОЕ ОПИСАНИЕ ПРОДУКТА**

### **Управление гарнитурой**

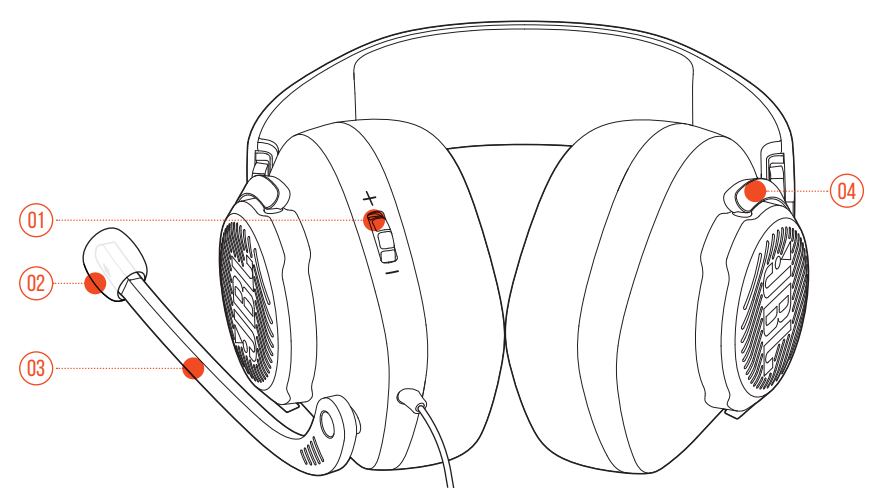

- 01 Регулирует громкость набора
	- **•** Регулирует громкость гарнитуры.

#### 02 Съемная поролоновая ветрозащита микрофона

- 03 Направленный микрофон
	- **•** Откиньте вверх, чтобы отключить звук, или опустите вниз, чтобы включить микрофон.
- 04 Поворотные чашки наушников

# <span id="page-5-0"></span>**Начало работы**

## **Использование наушников**

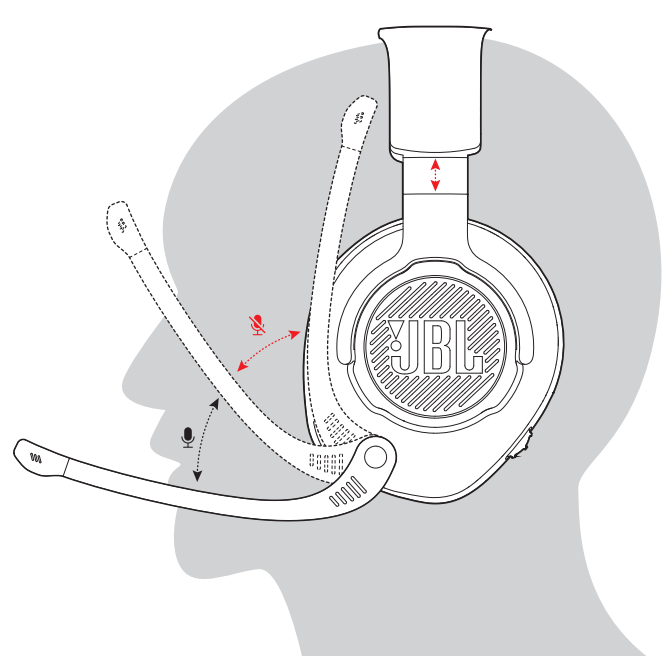

- **1.** Поместите сторону с маркировкой **L** на левое ухо, а сторону с маркировкой **R** на правое ухо.
- **2.** Отрегулируйте наушники и оголовье для удобной посадки.
- **3.** Отрегулируйте микрофон по мере необходимости.

## **Первоначальная настройка (только для ПК)**

Загрузите JBL QuantumENGINE (jblquantum.com/engine), чтобы получить доступ к Quantum технологиям 3D-аудио.

### **Требования к программному обеспечению**

Платформа: Только для Windows 7 / Windows 10 (64 бит)

500MB свободного места на жестком диске для установки

### **ПОДСКАЗКА:**

- **•** SPHERE 360 и гарнитура DTS:X V2.0 доступны только с ОС Windows. Требуется установка программного обеспечения.
- **1.** Подключите гарнитуру к ПК через USB-соединение (См[."С USB](#page-7-1)[подключением"](#page-7-1)).
- **2.** Перейдите в «**Sound Settings (Настройки звука)**» -> «**Sound Control Panel (Панель управления звуком)**».
- **3.** В разделе «**Playback (Воспроизведение)**» выделите «**JBL QUANTUM300**" и выберите «**Set Default (Настройки по умолчанию)**».
- **4.** В разделе «**Recording (запись)**» выделите «**JBL QUANTUM300**» и выберите «**Set Default (Настройки по умолчанию)**».
- **5.** В приложении чата выберите «**JBL QUANTUM300**» в качестве аудиоустройства по умолчанию.
- **6.** Следуйте инструкциям на экране, чтобы персонализировать настройки звука.

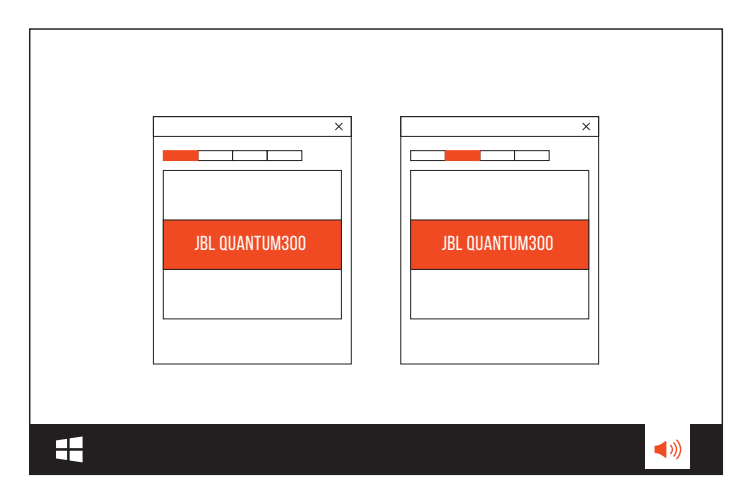

# <span id="page-7-0"></span>**Использование гарнитуры**

### <span id="page-7-1"></span>**С USB-подключением**

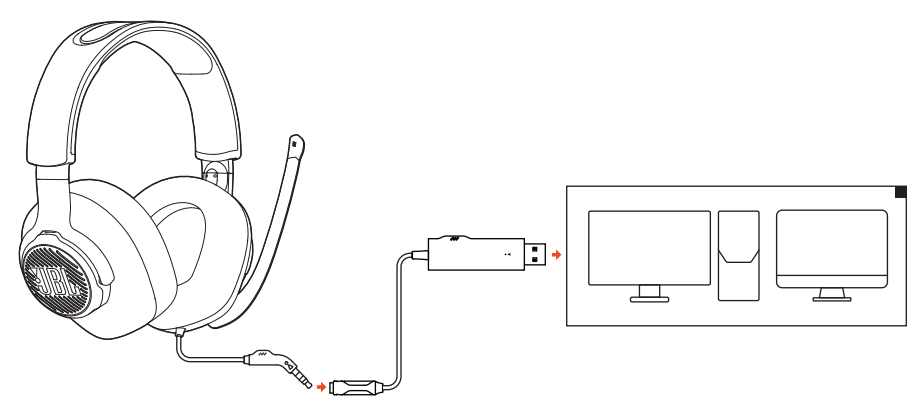

- **1.** Подключите разъем USB на аудиоадаптере USB к порту USB-A на вашем ПК или Mac.
- **2.** Подсоедините разъем 3,5 мм на гарнитуре к USB-аудиоадаптеру.

#### **Основная операция**

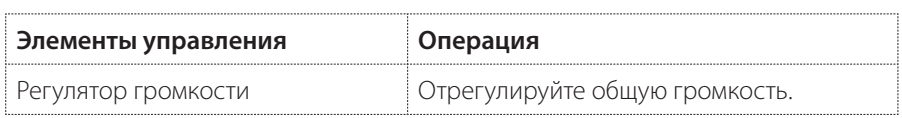

### <span id="page-8-0"></span>**С аудиоразъемом 3,5 мм**

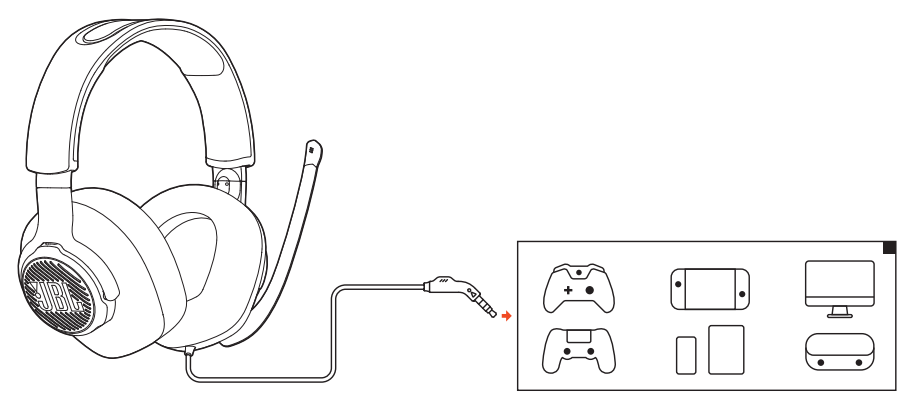

Подключите разъем 3,5 мм на гарнитуре к разъему для наушников 3,5 мм на ПК, Mac, мобильном устройстве или игровой приставке.

#### **Основная операция**

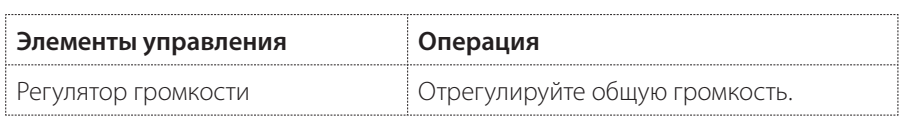

## <span id="page-9-0"></span>**Технические характеристики изделия**

- **•** Размер драйвера: Динамические драйверы 50 мм
- **•** Частотный отклик: 20 Гц 20 кГц
- **•** Максимальная входная мощность 30 мВт
- **•** Чувствительность: 100 дБ УЗД при 1 кГц/1 мВт
- **•** Сопротивление: 32 Ом
- **•** Частотная характеристика микрофона: 100 Гц 10 кГц
- **•** Чувствительность микрофона: -40 дБВ при 1 кГц/Па
- **•** Схема подключения микрофона: Направленное
- **•** Размер микрофона: 4 мм х 1,5 мм
- **•** Длина кабеля: Гарнитура (1,2 м) + аудиоадаптер USB (1,5 м)
- **•** Вес: 245 г.

### **ПРИМЕЧАНИЕ:**

**•** Технические характеристики могут быть изменены без предварительного уведомления.

# <span id="page-10-0"></span>**Устранение неполадок**

Если у вас возникли проблемы с использованием этого продукта, проверьте следующие пункты, прежде чем обращаться в сервисную службу.

### **Нет звука или плохой звук**

- **•** Убедитесь, что вы выбрали **JBL QUANTUM300** в качестве устройства по умолчанию в настройках звука игры на вашем PC, Mac или устройстве игровой консоли.
- **•** Отрегулируйте громкость на PC, Mac или устройстве игровой консоли.

#### **При подключении по USB:**

- **•** Убедитесь, что аудиоразъем USB и 3,5 мм надежно подключен.
- **•** USB-порты на некоторых устройствах игровой консоли могут быть несовместимы с JBL QUANTUM300. Это не является неисправностью.

#### **В 3,5 мм аудио соединение:**

**•** Убедитесь, что аудиокабель 3,5 мм надежно подключен.

### **Мои товарищи по команде не слышат мой голос**

- **•** Убедитесь, что вы выбрали **JBL QUANTUM300** в качестве устройства по умолчанию в настройках звука чата на вашем PC, Mac или устройстве игровой консоли.
- **•** Убедитесь, что микрофон не отключен.

### **Я не слышу себя, когда говорю**

Включите боковой тональный сигнал через **JBL QuantumENGINE**, чтобы четко слышать себя через звуки игры.

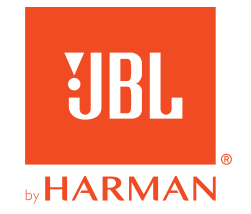